## **Checklist for moving to the modernized WorldCat Discovery interface**

## **Plan your move to the new WorldCat® Discovery interface**

Your existing Service Configuration settings are applied to your library's view of the new interface. We encourage you to review new features available only in the redesigned interface to determine whether configuration adjustments will maximize your institution's use of these features.

## **Suggested actions to prepare for your move**

- ❑ **Find it.** Visit your modernized URL at [Yourlibrary].on.worldcat.org/v2 and take a look around! We recommend using a private or incognito window to access the preview so you can close the window and return to your current WorldCat Discovery site.
- ❑ **Customize the colors.** Check to see if your colors are looking good. Do they complement your institution's branding choices? Remember, these are the [custom color configurations](https://help.oclc.org/Librarian_Toolbox/OCLC_Service_Configuration/WorldCat_Discovery_and_WorldCat_Local/010User_Interface_Options?sl=en#Branding_.26_Customization) currently available.
- ❑ **Review fulfillment choices.** Look at a few different format types that your institution owns. We recommend a serial, a monograph, an article, and an e-book. Are your fulfillment choices displaying correctly in the Access options panel? If they are not, review your institution's Place Hold/Request configuration and possibly OPAC statues, Locations, and Circulation policies in [OCLC Service Configuration.](https://www.worldcat.org/config)
- ❑ **Configure item details metadata display.\*** In the modernized WorldCat Discovery interface, you can control what metadata from the bibliographic record displays to your users by default. Visit the service configuration Item Details Settings module to tailor this data to your users.
- ❑ **Discontinue use of IE 11 for WorldCat Discovery.** WorldCat Discovery for Internet Explorer 11 will end on 2 August 2021, in conjunction with the retirement of the current WorldCat Discovery interface planned for 4 August 2021. After 2 August 2021, some features in the new WorldCat Discovery interface may work in IE 11; however, breaking changes will not be fixed.
- ❑ **Activate the new interface.** Enable the "Migrate all users to modernized experience" setting in OCLC Service Configuration found at WorldCat.org/config > WorldCat Discovery and WorldCat [Local > Display settings > Mo](https://www.worldcat.org/config)dernized WorldCat Discovery Experience.

\*Available to WorldShare® Management Services, WorldCat Discovery Premium, and group catalog subscribers.

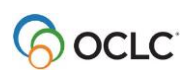